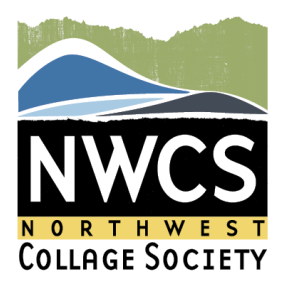

# **PROSPECTUS** for **Rosehill Community Center Art Gallery**

# **NWCS Members Juried Fall Exhibit 2024**

# *Scroll-ology*

For our fall show, all collage work will be presented on hanging scrolls for an exciting showcase of the format's potential.

# **August 1 to October 31, 2024**

Rosehill Community Center Art Gallery, 304 Lincoln Ave., Mukilteo, WA 98275

## **IMPORTANT DATES – PLEASE ADD TO YOUR CALENDARS!!!**

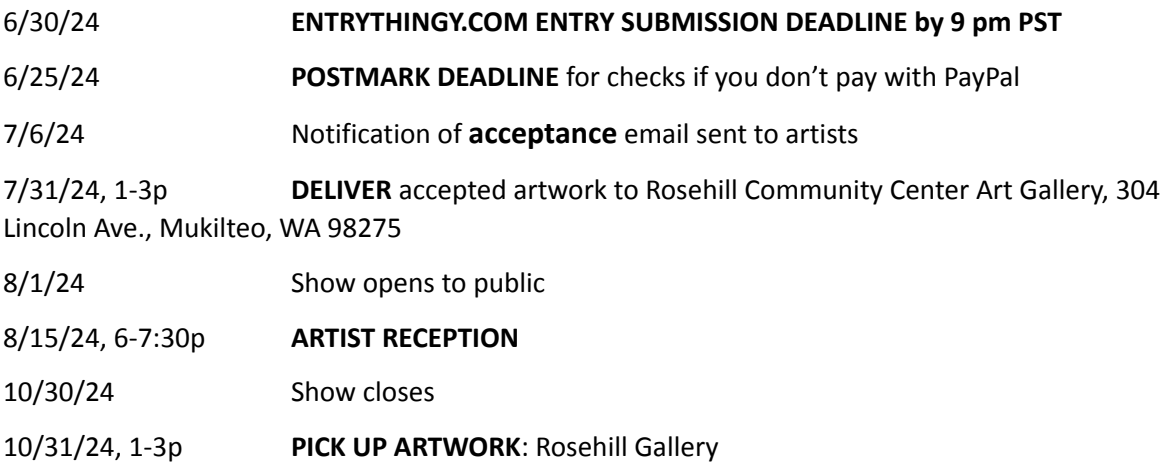

## **Entrants must be current NWCS members in good standing, with dues paid for 2024/25.**

# **Every artist is responsible for reading and complying with the info below.**

1. Member fee: The nonrefundable entry fee is \$25 for one to three entries. Pay online (no later than 6/30/24). Pay by check (postmark by 6/25/24) **made payable to Northwest Collage Society**. Send checks to Tress Connolly, 1319 Dakota Ave., Anacortes, WA

98221. Note: Please submit all your entries in EntryThingy at one time. NWCS incurs a cost for each entry, and if you submit your pieces separately, those are considered unique entries.

- 2. All work must be for sale. The City of Mukilteo shall remit to the artist the net proceeds from the sale, less 25% and applicable sales tax within 30 days after closing of exhibit.
- 3. The Gay Jensen Award, given for innovation, will be awarded at this show.
- 4. Entries must be original, entirely created by the entrant, and not shown in a previous NWCS exhibit.
- 5. All entries must be collage, defined as an artistic composition, constructed with digital or analog methods, made of various materials (e.g., paper, photographs, fiber, paint) affixed to a supporting surface.
- 6. We will accept 2-D collage artwork scrolls on substrate that can be hung via string, wire, fiber, or another mechanism from a single point. For an introduction to the history and art of scrolls, please watch the Northwest Collage Society's presentation on Scroll-ology from February 2023, available online at **[https://www.nwcollagesociety.org/Program\\_2023\\_Feb21.htm](https://www.nwcollagesociety.org/Program_2023_Feb21.htm)**. Note: While we encourage artists to construct their own scrolls, blank scrolls traditionally used for calligraphy or art can also be purchased online or in some art supply shops, eg, <https://www.blankwallscrolls.com>.
- 7. Size restrictions: The scroll's maximum length should be 50 inches and its maximum width 20 inches; the final scroll should be at least 2.5 times longer than it is wide. The following sizes are acceptable (all dimensions are listed as width x height, in inches): 8x20, 10x25, 12x30, 14x35, 16x40, 18x45, or 20x50. Weight is not to exceed 12 pounds.
- 8. Scrolls **do not** need to be framed or enclosed within plexiglass.
- 9. Hanging requirements: Scrolls must be able to be hung from a single point on a wire hanging system. For these scrolls, string, ribbon, or cord are frequently used to hold a scroll rod. Please affix weighting of some kind (via a horizontal rod or a weighted tag, for example) to the end of your scroll so that the work does not move when hanging in the gallery. Traditional examples of single-point scroll-hanging solutions:

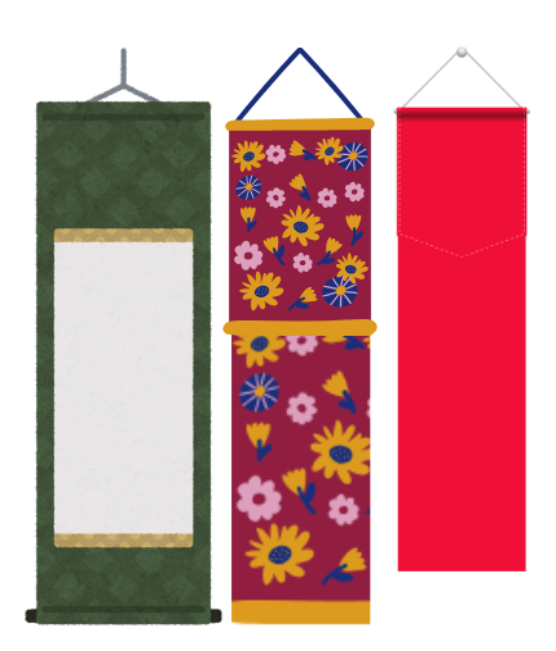

- 10. **Identify your artwork** on the back with a label listing your name, title, and price.
- 11. The City of Mukilteo will not accept artwork that the City determines to be inappropriate or incompatible with the Public Uses Association. Inappropriate or incompatible art, as deemed by the City, the Parks & Arts Commission & the Visual Arts Commission is: political art, sexually suggestive art, religious art, or depicting nudity.
- 12. Digital images of selected work will be retained by the NWCS. NWCS assumes permission to reproduce accepted artwork for promotional uses.

If you have questions concerning any of the above requirements, please contact Torea Frey (toreafrey@gmail.com). When your pieces are ready, please log on to and enter your work on **EntryThingy.com**.

### **How to Submit your Image:**

Image: EntryThingy accepts JPG or PNG only. If you are an iPad/iPhone only user, you may need to convert your file from HEIC to the proper format; we strongly encourage you to submit via desktop or to work with a friend or relative if you need assistance in converting or renaming your image files.

Maximum file size: 4mb; minimum file size: 500k; minimum image width: 800px.

Files must be properly named. Please use the following format to name your JPG or PNG files: Lastname\_firstname\_title\_framesize(wxh).jpg.

Example of a properly named file: brown\_john\_nightoverseattle\_24x24.jpg

### **Artist Statement**

Please include a brief paragraph that ties your artwork to the show and gives a little background about you as an artist. The Northwest Collage Society may use this information in promotional materials for the show, such as show booklets and social media posts.

### **Entry and Awards Juror**: Lisa Palmatier

More about the juror: Lisa Palmatier has a B.A. in Interdisciplinary Art from the University of Washington and has been an elementary age visual arts educator for over 30 years. She's worked at ShoreLake Arts since 2008, first as the Education Manager and for the last ten years as the Gallery Director. Her ideal world is one that values all of the arts as necessary and important for everyone's well-being and happiness. We are all creative in our unique way. Lately, all of her artistic endeavors involve process and play. She has always admired her students for their ability to be spontaneous, let go and have fun while creating while trying new techniques and making what they like - there is no such thing as wasted paper!

#### **HEIC vs JPG**

HEIC is the file format name Apple has chosen for the new HEIF (High Efficiency Image Format) Standard. Using advanced and modern compression methods, it allows photos to be created in smaller file sizes while retaining a higher image quality compared to JPEG/JPG.

Most browsers still do not support this file format, so it is necessary to convert your HEIC files to JPG prior to submitting them for shows.

Convert on phone: To convert HEIC files to JPG on your iPhone, change their format to "Most Compatible" in Settings. You can convert HEIC photos to JPG on Mac while in Preview. On Windows, you can convert HEIC images to JPG using the Photos app.

Convert via online tool in your browser: https://heictojpg.com/

-----------------------------------------------------------------

#### NAMING YOUR IMAGE FOR SHOWS

All images that are entered for shows must be properly named, formatted like this example: Lastname firstname title framesize(wxh).jpg.

Renaming files may be easier on desktop than on a mobile device; it can be particularly tricky to rename files on iPad and iPhone. How do you name the image if you are only using your phone?

Android:

There are a few ways to name a photo in your gallery. One way is to open the photo in your gallery, select the ... for more and select the "Rename" option. Another way is to open the photo in your gallery and select the "Edit" option. Once you are in the editing menu, select the "Rename" option.

iPhone:

- 1. Open the Photos app on your iPhone.
- 2. Locate the image that you want to rename.
- 3. Select the image.
- 4. In the bottom left corner, tap the Share Sheet icon.
- 5. Scroll down and tap Save to Files.
- 6. Navigate to the location where you wish to save the photo.
- 7. At the bottom of the page, tap the image title.
- 8. Enter a new name for the photo.
- 9. Tap the Done button on your virtual keyboard.

From <https://appletoolbox.com/how-to-rename-photos-on-iphone/>

How to Rename Photos on an iPhone // Changing the Pictures Name 1min video

**LABELS FOR ACCEPTED WORK:** Please cut out and place a completed label on the back of your artwork.

*Rosehill Community Center Art Gallery Exhibition*

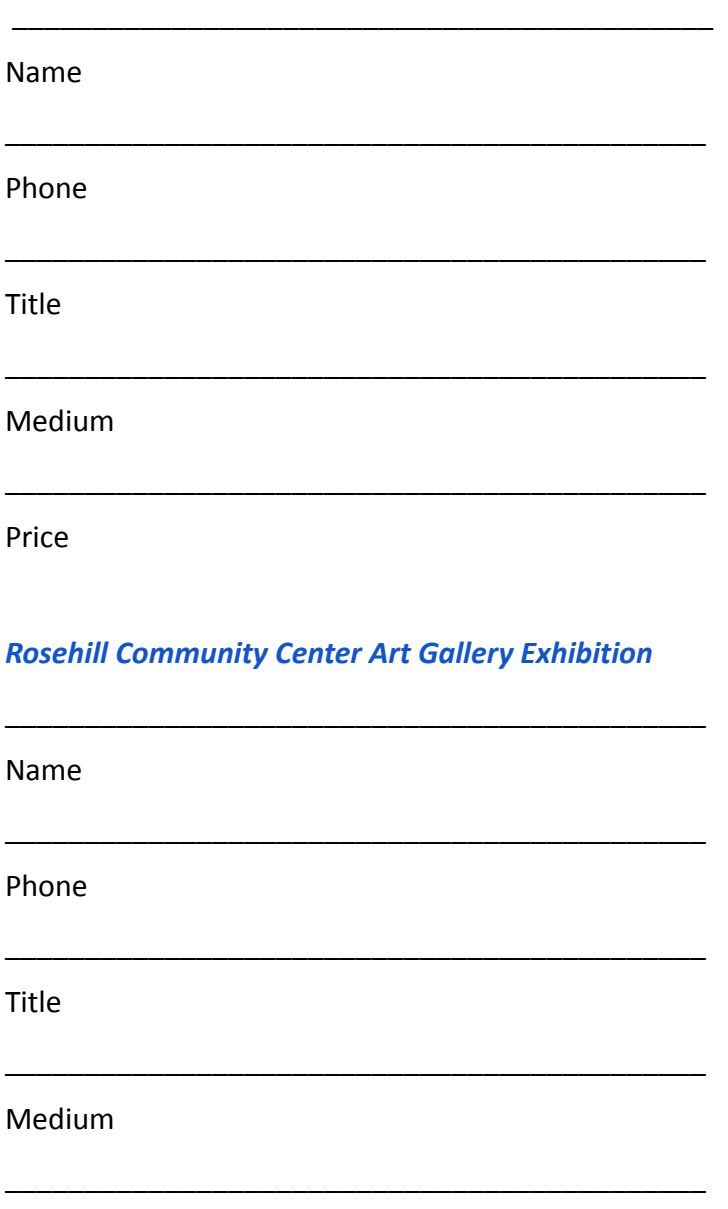

Price